### **CV-TEC - Parent Portal Tutorial**

After you have received your log in credentials from <a href="mailto:schooltool@cves.org">schooltool@cves.org</a>, you will need to browse to <a href="https://schooltool.cves.org">https://schooltool.cves.org</a> to log-in. If you are logging in from a mobile device, you will need to browse to <a href="https://schooltool.cves.org/schooltoolweb/">https://schooltool.cves.org/schooltoolweb/</a>.

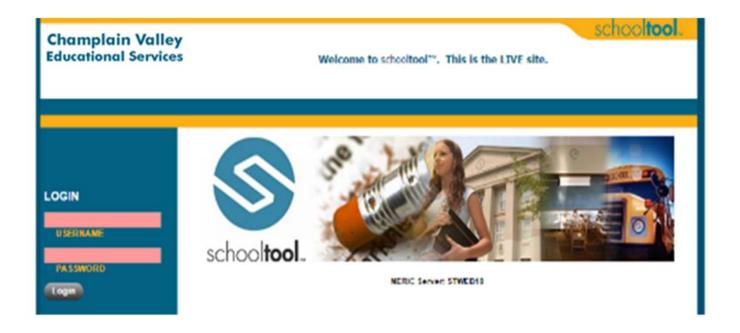

## My Home Screen

After successfully logging-in you will go directly to the "My Home" screen. Here you will see all of your children to whom you have portal access. You will select the student whose records you wish to view by clicking on the small triangle.

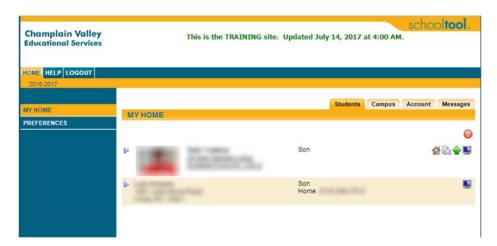

### **Contacts Tab:**

The student profile view shows all contacts that are associated with each student. This is a list of who is noted as the Primary parent, who receives mail, who is authorized to pick up a student, contact a student, or not authorized to contact or pick up a student (custody alert, order of protection, etc.) See legend below

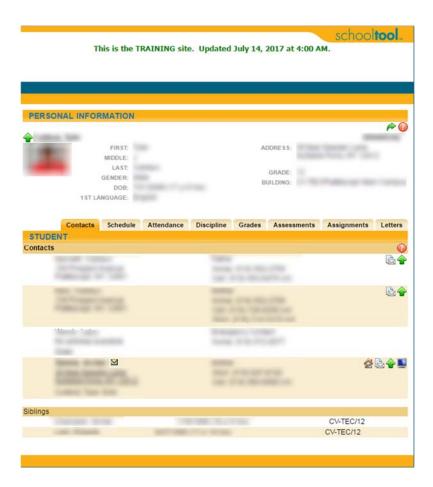

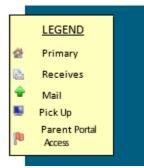

## **Attendance Tab:**

Shows a comprehensive list of all absences, late arrivals and early dismissals throughout the school year for the student.

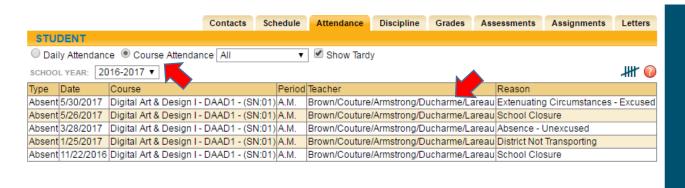

#### **Grades Tab:**

Shows student progress reports and grades by quarter. Changing the \*\*"View" will allow toggling \*\*\*No progress reporting or marking period grades will be viewable until the Parent Portal publish date for each marking period \*\* between progress reporting and quarterly grade reporting.

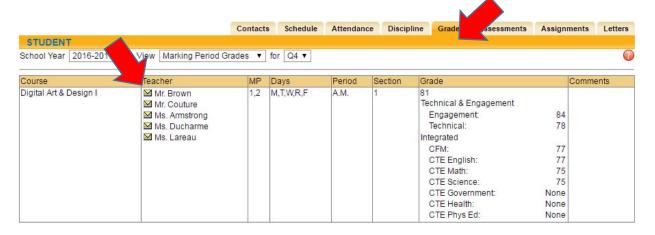

This icon will appear next to all staff members' names in the schedule, homeroom, grades and assignments tabs. Clicking on this icon will allow parents direct emailing capabilities with teachers.

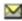

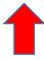

# **Assignments Tab:**

Shows assignments and those assignment grades from students' classes per quarter. Information is input by teacher. If you have questions about assignment grades, please reach out to the teacher directly.

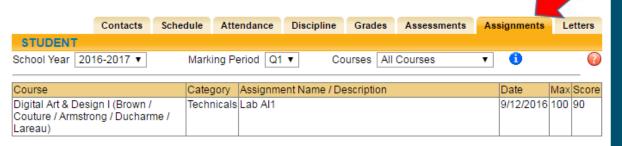

## **Account Tab:**

Shows a history of log ins and the choice of customizing your password. (See specific directions that follow)

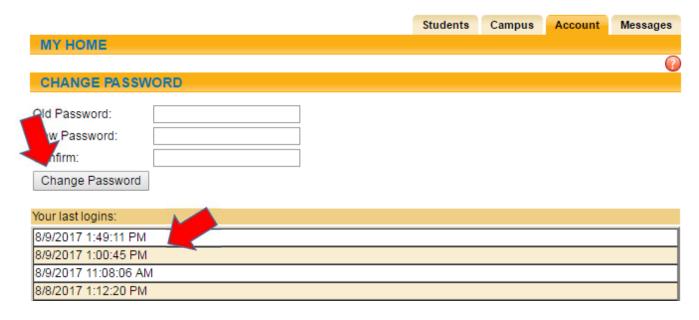

### Password/Account Policies:

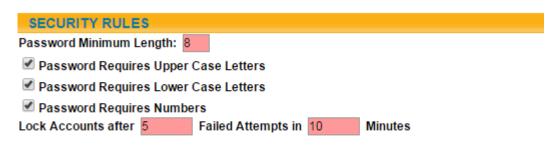

## **Messages Tab:**

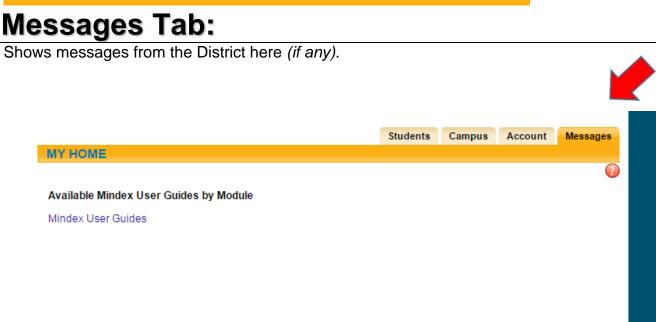